# **HOS** REPORTER

FUEL RECEIPTS

VERSION 4.3.1

**USER MANUAL** 

# Contents

| Fuel Receipts             | 3  |
|---------------------------|----|
| Fuel Receipt List         | 4  |
| Add and Edit Fuel Receipt | 6  |
| Delete Fuel Receipt       | 9  |
| Driver (Upload Document)  | 9  |
| Role Permissions          | 9  |
| Assets                    |    |
| IFTA                      | 11 |
| Enhanced IFTA             | 12 |
| IFTA and Fuel Receipt     | 13 |

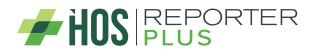

# What's new in Fuel Receipts version 4.3.1?

# **Fuel Receipts**

A new menu is displayed with the link to fuel receipts clicking on it.

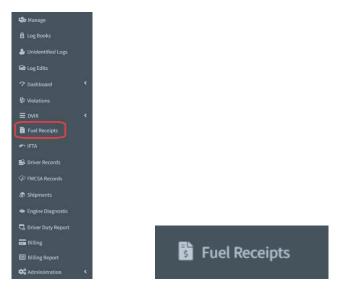

Clicking on the link will show a filter and then click on the execute button and the list of fuel receipts will be shown depending on what was selected in the filter.

| arrier           |              | Drivers        | v | ehicle    |       | Region         |   | Start-End Date   |        |           |
|------------------|--------------|----------------|---|-----------|-------|----------------|---|------------------|--------|-----------|
| Select a carrier | 2 <b>4</b>   |                | * |           |       | USA USA        | ž | 3/27/2023 - 3/27 | 7/2023 |           |
|                  |              |                |   |           |       |                |   |                  |        |           |
|                  |              |                |   |           |       |                |   |                  |        |           |
| Q Execute        |              |                |   |           |       |                |   |                  |        |           |
| Q Execute        |              |                |   |           |       |                |   |                  |        |           |
| Q Execute        |              |                |   |           |       |                |   |                  |        |           |
| Q Execute        |              |                |   |           |       |                |   |                  |        |           |
| Q Execute        |              |                |   |           |       |                |   |                  |        | Q. Search |
|                  | Reference ID | Tractor Number |   | Fuel Type | State | Fuel Purchased |   | Timestamp (EDT)  | Notes  | Q Search  |

When the Carrier is selected in the filter, you can select all the drivers and vehicles or just one of them.

| Carrier                         | Drivers  | Vehicle | Region | Start-End Date          |
|---------------------------------|----------|---------|--------|-------------------------|
| MERRIMACK INDUSTRIAL METALS INC | - All    | ✓ All   | - USA  | ▼ 3/27/2023 - 3/27/2023 |
| <b>Q</b> Execute                |          |         |        |                         |
| - Electric                      |          |         |        |                         |
|                                 |          |         |        |                         |
|                                 |          |         |        |                         |
|                                 | <u> </u> |         |        |                         |
| Carrier                         | Drivers  | Vehicle | Region | Start-End Date          |

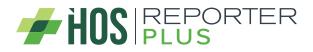

In the case of being a MOA, the filter changes from Carrier to Home Base and the user can select a home base or all home bases.

| Home Base | Drivers        | Vehicle          | Region          | Start-End Date        |
|-----------|----------------|------------------|-----------------|-----------------------|
| All       | All            | All              | USA 👻           | 3/27/2023 - 3/27/2023 |
| Q Execute |                |                  |                 |                       |
|           |                |                  |                 |                       |
|           |                |                  |                 |                       |
|           |                |                  |                 |                       |
| Home Base | Drivers        | Vehicle          | Region          | Start-End Date        |
|           | Drivers<br>All | Vehicle<br>All * | Region<br>USA * | Start-End Date        |

In the filter, the dropdown Region is to see the fuel receipt in miles/gallons or in km/liter depending on the region that is selected. For the USA it will be miles/gallon and for Canada it will be km/liters.

| Carrier                                    | Drivers           | Vehicle | Region | Start-End Date                                 |         |
|--------------------------------------------|-------------------|---------|--------|------------------------------------------------|---------|
| MERRIMACK INDUSTRIAL METALS INC            | ▼ All             | ▼ All   | ▼ USA  | ▼ 3/27/2023 - 3/27/2023                        | <b></b> |
| <b>Q</b> Execute                           |                   |         |        |                                                |         |
|                                            |                   |         |        |                                                |         |
|                                            |                   |         |        |                                                |         |
|                                            |                   |         |        |                                                |         |
| Carrier                                    | Drivers           | Vehicle | Region | Start-End Date                                 |         |
| Carrier<br>MERRIMACK INDUSTRIAL METALS INC | Drivers       All | Vehicle | Region | <b>Start-End Date</b><br>3/27/2023 - 3/27/2023 | Ē       |
|                                            |                   |         |        |                                                |         |

## Fuel Receipt List

When the execute button is clicked, the list of fuel receipts with their most relevant information will be displayed.

|                          |              |                |           |           |                  |                |               |                     |           |        | (   | + Ne |
|--------------------------|--------------|----------------|-----------|-----------|------------------|----------------|---------------|---------------------|-----------|--------|-----|------|
| Filter by Fuel Type      | •            |                |           |           |                  |                |               |                     |           | Q Sea  | rch |      |
| Driver                   | Reference ID | Tractor Number | Odometer  | Fuel Type | State            | Fuel Purchased | Fuel Expenses | Timestamp (EDT)     | Notes     | Action | s   |      |
| Driver 1, Ex (exdriver1) | Ref 1        | FGHHF          |           | Gasoline  | Arkansas         | 1057 Gallons   | 40.00 CAD     | 03/20/2023 11:00:00 | Note 1    | ¥      | Ø   | Ē    |
| Driver 1, Ex (exdriver1) | Ref 2        | FGHHF          |           | Gasohol   | California       | 26 Gallons     | 30.00 USD     | 03/20/2023 14:57:00 | Note 2    | ±      | Ø   | Ē    |
| Driver 1, Ex (exdriver1) | 5655         | FGHHF          | 150 Miles | Diesel    | Florida          | 500 Gallons    | 1000.00 USD   | 03/04/2023 16:04:11 | Test      | Ł      |     |      |
| dadad, ddddd (adadad)    | Ref 68       | FGHHF          |           | CNG       | Arizona          | 100 Gallons    | 300.00 USD    | 03/22/2023 11:08:00 | Note 4    | Ł      | Ø   | Î    |
| Driver 1, Ex (exdriver1) | 412          | FGHHF          |           | Gasoline  | Missouri         | 53 Gallons     | 30.00 USD     | 03/24/2023 11:49:00 | Note Fuel | Ł      | ľ   | Î    |
| Driver 1, Ex (exdriver1) | lk;kl        | FGHHF          |           | Gasoline  | British Columbia | 66 Gallons     | 1212.00 USD   | 03/24/2023 14:59:00 | Note 5    | Ł      | Ľ   | Î    |
|                          |              |                |           | Gasoline  | Florida          | 50 Gallons     | 0.00 USD      | 03/25/2023 07:28:17 |           |        | ľ   | Î    |

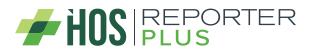

This list can be filtered by fuel type, which makes it easier to access the information in the table.

|                          |              |                |           |           |                  |                |               |                     |           |              | [   | + Ne |
|--------------------------|--------------|----------------|-----------|-----------|------------------|----------------|---------------|---------------------|-----------|--------------|-----|------|
| Filter by Fuel Type      | •            |                |           |           |                  |                |               |                     |           | <b>Q</b> Sea | rch |      |
| Driver                   | Reference ID | Tractor Number | Odometer  | Fuel Type | State            | Fuel Purchased | Fuel Expenses | Timestamp (EDT)     | Notes     | Action       | s   |      |
| Driver 1, Ex (exdriver1) | Ref 1        | FGHHF          |           | Gasoline  | Arkansas         | 1057 Gallons   | 40.00 CAD     | 03/20/2023 11:00:00 | Note 1    | Ł            | Ø   | Ô    |
| Driver 1, Ex (exdriver1) | Ref 2        | FGHHF          |           | Gasohol   | California       | 26 Gallons     | 30.00 USD     | 03/20/2023 14:57:00 | Note 2    | Ł            | Ø   | Ē    |
| Driver 1, Ex (exdriver1) | 5655         | FGHHF          | 150 Miles | Diesel    | Florida          | 500 Gallons    | 1000.00 USD   | 03/04/2023 16:04:11 | Test      | Ł            |     |      |
| dadad, ddddd (adadad)    | Ref 68       | FGHHF          |           | CNG       | Arizona          | 100 Gallons    | 300.00 USD    | 03/22/2023 11:08:00 | Note 4    | Ł            | Ø   | Ō    |
| Driver 1, Ex (exdriver1) | 412          | FGHHF          |           | Gasoline  | Missouri         | 53 Gallons     | 30.00 USD     | 03/24/2023 11:49:00 | Note Fuel | Ł            | Ø   | Ē    |
| Driver 1, Ex (exdriver1) | lk;kl        | FGHHF          |           | Gasoline  | British Columbia | 66 Gallons     | 1212.00 USD   | 03/24/2023 14:59:00 | Note 5    | ±            | Ø   | Ē    |
|                          |              |                |           | Gasoline  | Florida          | 50 Gallons     | 0.00 USD      | 03/25/2023 07:28:17 |           |              |     | Ē    |

If there is no selected carrier, a message will be displayed specifying it.

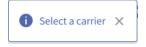

If the selected carrier or MOA has neither drivers nor vehicles, the fuel receipt list will not be displayed and a message will be displayed specifying that there are no drivers or vehicles for the carrier.

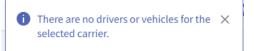

| i There are no drivers or vehicles for the X selected MOA. |  |
|------------------------------------------------------------|--|
|------------------------------------------------------------|--|

If no fuel receipt is found with the search criteria selected in the filter, a message will be displayed specifying it.

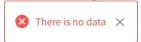

The fuel receipts that were created from the app cannot be edited or deleted in the portal, so the edit and delete buttons will not be shown in the list of fuel receipts.

There are also fuel receipts that the file cannot be downloaded, since they are exported from older applications that did not have this functionality before. The user can edit them and add a new file if they wish.

|                          |              |                |           |           |                  |                |               |                     |           |        | (   | + Ne |
|--------------------------|--------------|----------------|-----------|-----------|------------------|----------------|---------------|---------------------|-----------|--------|-----|------|
| Filter by Fuel Type      | •            |                |           |           |                  |                |               |                     |           | Q, Sea | rch |      |
| Driver                   | Reference ID | Tractor Number | Odometer  | Fuel Type | State            | Fuel Purchased | Fuel Expenses | Timestamp (EDT)     | Notes     | Action | s   |      |
| Driver 1, Ex (exdriver1) | Ref 1        | FGHHF          |           | Gasoline  | Arkansas         | 1057 Gallons   | 40.00 CAD     | 03/20/2023 11:00:00 | Note 1    | 4      | ď   | Ô    |
| Driver 1, Ex (exdriver1) | Ref 2        | FGHHF          |           | Gasohol   | California       | 26 Gallons     | 30.00 USD     | 03/20/2023 14:57:00 | Note 2    | ±      | ľ   | Î    |
| Driver 1. Ex (exdriver1) | 5655         | FGHHF          | 150 Miles | Diesel    | Florida          | 500 Gallons    | 1000.00 USD   | 03/04/2023 16:04:11 | Test      | ±      |     |      |
| dadad, ddddd (adadad)    | Ref 68       | FGHHF          |           | CNG       | Arizona          | 100 Gallons    | 300.00 USD    | 03/22/2023 11:08:00 | Note 4    | ±      | ľ   | Ē    |
| Driver 1, Ex (exdriver1) | 412          | FGHHF          |           | Gasoline  | Missouri         | 53 Gallons     | 30.00 USD     | 03/24/2023 11:49:00 | Note Fuel | ±      | ľ   | Ē    |
| Driver 1, Ex (exdriver1) | licki        | FGHHF          |           | Gasoline  | British Columbia | 66 Gallons     | 1212.00 USD   | 03/24/2023 14:59:00 | Note 5    | ÷      | ľ   | Î    |
|                          |              |                |           | Gasoline  | Florida          | 50 Gallons     | 0.00 USD      | 03/25/2023 07:28:17 |           |        | ľ   | Î    |

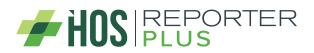

### Add and Edit Fuel Receipt

To add a new fuel receipt if you are working in carrier mode, the add button will be shown if you have selected a carrier and if you are working in MOA mode it is shown whenever the moa is selected.

|                          |              |                |           |           |            |                |               |                     |        |          | + New |
|--------------------------|--------------|----------------|-----------|-----------|------------|----------------|---------------|---------------------|--------|----------|-------|
| Filter by Fuel Type      | •            |                |           |           |            |                |               |                     |        | Q Search |       |
| Driver                   | Reference ID | Tractor Number | Odometer  | Fuel Type | State      | Fuel Purchased | Fuel Expenses | Timestamp (EDT)     | Notes  | Actions  |       |
| Driver 1, Ex (exdriver1) | Ref 1        | FGHHF          |           | Gasoline  | Arkansas   | 1057 Gallons   | 40.00 CAD     | 03/20/2023 11:00:00 | Note 1 | ± 🗹      | Ô     |
| Driver 1, Ex (exdriver1) | Ref 2        | FGHHF          |           | Gasohol   | California | 26 Gallons     | 30.00 USD     | 03/20/2023 14:57:00 | Note 2 | ± 🗹      | Ē     |
| Driver 1, Ex (exdriver1) | 5655         | FGHHF          | 150 Miles | Diesel    | Florida    | 500 Gallons    | 1000.00 USD   | 03/04/2023 16:04:11 | Test   | ¥        |       |

A form will be displayed to enter the fuel receipt information and upload the fuel receipt image.

| Fuel Type *               | 0         | Reference ID *  | 0       |
|---------------------------|-----------|-----------------|---------|
| Propane                   | *         | Reference ID    |         |
| Fuel Purchased *          | 0         | Fuel Expenses * | 0       |
| 0                         | Gallons 👻 | 0               | USD 🖷 👻 |
| Driver *                  | 0         | Vehicle *       | 0       |
| Driver 1, Ex (exdriver 1) | ~         | FGHHF           |         |
| State *                   | 0         | Date *          | 0       |
| Select State              | ¥         | 3/27/2023       | İ       |
|                           |           | ^ ^             |         |
|                           |           | 14 : 20         |         |
| Notes *                   |           | · ·             | 0       |
| Notes                     |           |                 | 0/150   |
| File *                    |           |                 | 0%      |
| File Name:                |           |                 | T       |

Everything that appears with \* is mandatory, that is, it cannot be empty, otherwise a message will be displayed specifying the error.

The state field can only choose the states that are available in the IFTA (58 states between the USA and Canada).

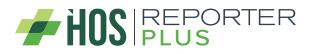

| Fuel Type *                                               | 0         | Reference ID *          | 0       |
|-----------------------------------------------------------|-----------|-------------------------|---------|
| Propane                                                   | ¥         | Reference ID            | 0       |
|                                                           |           | This field is required. |         |
| Fuel Purchased *                                          | 0         | Fuel Expenses *         | 0       |
| 0                                                         | Gallons 👻 | 0                       | USD 📑 👻 |
| This field is required.<br>Only numbers without decimals. |           | This field is required. |         |
| Driver *                                                  | 0         | Vehicle *               | 0       |
| Driver 1, Ex (exdriver1)                                  |           | FGHHF                   |         |
|                                                           | 0         |                         |         |
| State *                                                   | 0         | Date *                  | 0       |
| Select State<br>This field is required.                   | *         | 3/27/2023               | Ê       |
|                                                           |           | 14 : 20                 | (?      |
| Notes *                                                   |           |                         |         |
| Notes                                                     |           |                         | 0       |
| This field is required.                                   |           |                         | 0/150   |
| File *                                                    |           |                         | 0%      |
|                                                           |           |                         |         |

When the file type is uploaded, a preview of the fuel receipt that will be sent by the server will be displayed.

| Fuel Type *          | 3         | Reference ID *  | (       |
|----------------------|-----------|-----------------|---------|
| Propane              | *         | Reference ID    |         |
| Fuel Purchased *     | 0         | Fuel Expenses * | G       |
| 0                    | Gallons 👻 | 0               | USD 📕 👻 |
| Driver *             | 0         | Vehicle *       | G       |
| Driver 1, Ex (exdriv | er1) ~    | FGHHF           | *       |
| State *              | 0         | Date *          | G       |
| Select State         | *         | 3/27/2023       | 芭       |
| Notes *              |           |                 | G       |
| Notes                |           |                 | 0/15    |
| Notes                |           |                 | 0/15    |
| Notes                |           |                 | 0/15    |

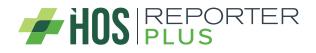

The uploaded file must be of image type only and the size must only be 10 MB. Otherwise, an error message is displayed specifying it.

| uel Type *               |         | 3 | Reference ID *  |       | 0        | Fuel Type*             |         | 0   | Reference ID*   | 0       |
|--------------------------|---------|---|-----------------|-------|----------|------------------------|---------|-----|-----------------|---------|
| Propane                  |         |   | Reference ID    |       |          | Propane                |         | *   | Reference ID    |         |
| uel Purchased *          |         | 3 | Fuel Expenses * |       | 0        | Fuel Purchased *       |         | 3   | Fuel Expenses * | 0       |
| 0                        | Gallons | * | 0               | USD 🔜 | *        | D                      | Gallons |     |                 | USD 🔜 👻 |
| iver *                   |         | 1 | Vehicle *       |       | 0        | Driver*                |         | 0   | Vehicle *       | G       |
| Driver 1, Ex (exdriver1) |         | * | FGHHF           |       | *        | Driver 1, Ex (exdriver | 1)      |     | FGHHF           |         |
| ate *                    |         | 3 | Date *          |       | 0        | State *                |         | 0   | Date *          | 6       |
| - Select State           |         |   | 3/27/2023       | 1     | <b>Ö</b> | Select State           |         | 190 | 3/27/2023       | Ó       |
| ites *                   |         |   | 14 : 23         |       | 0        |                        |         |     | 14 : 23         | C       |
| Notes                    |         |   |                 |       |          | Notes *                |         |     |                 | U       |
|                          |         |   |                 | (     | 0/150    |                        |         |     |                 | 0/15    |
| ile *                    |         |   |                 | 0%    | £        | File*                  |         |     |                 | 096     |
| ile Name:                |         |   |                 |       | -        | File Name:             |         |     |                 | 1       |

If the fuel receipt is going to be edited, it is not necessary to re-upload a new file, in case of uploading it, it will be replaced by the one that already exists. The driver and vehicle with which the fuel receipt was created cannot be modified in the edition, so these fields will be disabled.

|                          | 0         | Reference ID *  | C       |
|--------------------------|-----------|-----------------|---------|
| Gasohol                  | ÷         | Ref 2           |         |
| Fuel Purchased *         | 0         | Fuel Expenses * | (       |
| 26                       | Gallons 👻 | 30              | USD 💻 👻 |
| Driver *                 | (?)       | Vehicle *       | (       |
| Driver 1, Ex (exdriver1) | Ť         | FGHHF           | Ŧ       |
| State *                  | 0         | Date *          | (       |
| California               | *         | 3/20/2023       | 前       |
| Notes*                   |           | × ×             |         |
| Note 2                   |           |                 |         |
|                          |           |                 | 0/1     |
|                          |           |                 | 0%      |
| File                     |           |                 | 0%      |

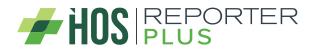

If a fuel receipt is going to be added and there are no drivers or vehicles for that carrier or MOA, a message will be displayed specifying it and it will not be allowed to add it.

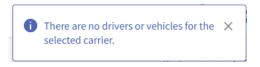

| 0 | There are no drivers or vehicles for the | $\times$ |  |
|---|------------------------------------------|----------|--|
|   | selected MOA.                            |          |  |

### Delete Fuel Receipt

To delete a fuel receipt, all you have to do is press the delete button and a confirmation message is displayed whether or not the user wants to delete the fuel receipt.

| Please confirm.                                    |           |
|----------------------------------------------------|-----------|
| Are you sure you want to delete the receipt Ref 1? |           |
|                                                    |           |
|                                                    | OK Cancel |

# Driver (Upload Document)

In the driver where documents are uploaded, the option to upload fuel receipt was removed, since a new menu was created for this.

| Document Type *      | 7        | Reference ID * | 0    |
|----------------------|----------|----------------|------|
| Select Document Type |          | Reference ID   |      |
| Accident Photo       | <u>^</u> |                |      |
| Bill of Lading       |          |                | 0%   |
| Citation             | - 11     |                | T    |
| Scale Ticket         |          |                | (1   |
| Invoice              | -        |                | 0    |
| Proof of Correction  | -        |                |      |
|                      |          |                | 0/15 |

### **Role Permissions**

In the permissions, when a role is created, a new permission was added that corresponds to giving permissions or not to the user who is going to use the web.

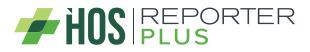

### **USER MANUAL**

| arrier *                           | ⑦ Name*                  |                                         | 3 |                                       |
|------------------------------------|--------------------------|-----------------------------------------|---|---------------------------------------|
| - Select a carrier                 | ▼ Name                   |                                         |   |                                       |
| ermission List *                   |                          |                                         | 0 |                                       |
| ✓ CARRIER INFO                     | ➤ HOME BASE              | - DRIVER                                |   |                                       |
| CARRIER_FULL                       | HOMEBASE_FULL            | ORIVER_FULL                             |   |                                       |
| CARRIER_VIEW                       | HOMEBASE_VIEW            | DRIVER_VIEW                             |   |                                       |
| ✓ ASSET                            | ✓ NOTIFICATION           | - LOGBOOK                               |   |                                       |
| ASSET_FULL                         | NOTIFICATION_FULL        | LOGBOOK_ACCESS                          |   |                                       |
| C ASSET_VIEW                       | NOTIFICATION_VIEW        | LOGBOOK_EDIT                            |   |                                       |
|                                    |                          | LOGBOOK_EDIT_REMARK                     |   |                                       |
|                                    |                          | LOGBOOK_EXPORT                          |   |                                       |
| ✓ UNIDENTIFIED LOGS                | ✓ LOG EDITS              | ✓ DASHBOARD                             |   |                                       |
| UNIDENTIFIED_LOGS_ACCESS           | LOG_EDITS_ACCESS         | DASHBOARD_ACCESS                        |   |                                       |
| UNIDENTIFIED_LOGS_ASSIGN_TO_DRIVER |                          |                                         |   |                                       |
| UNIDENTIFIED_LOGS_REMARK           |                          |                                         |   |                                       |
| - VIOLATION                        | ✓ DVIR                   | ✓ FUEL RECEIPT                          |   |                                       |
| VIOLATION_ACCESS                   | DVIR_ACCESS              | FUEL_RECEIPT_ACCESS                     |   |                                       |
| ▼ IFTA                             | ← DRIVER RECORD          | ✓ FMCSA                                 |   |                                       |
| IFTA_ACCESS                        | DRIVER_RECORDS_ACCESS    | FMCSA_RECORDS_ACCESS                    |   |                                       |
| ✓ SHIPMENT                         | ✓ ENGINE DIAGNOSTIC      | <ul> <li>DRIVER DUTY RECORDS</li> </ul> |   |                                       |
| SHIPMENTS FULL                     | ENGINE_DIAGNOSTIC_ACCESS | DRIVER_DUTY_RECORDS_ACCESS              |   |                                       |
| SHIPMENTS_VIEW                     |                          |                                         |   |                                       |
| ✓ CLIENT USER FULL                 |                          |                                         |   |                                       |
| CLIENT_USERS_FULL                  |                          |                                         |   |                                       |
|                                    |                          |                                         |   | <ul> <li>FUEL RECEIPT</li> </ul>      |
|                                    |                          |                                         |   | · · · · · · · · · · · · · · · · · · · |

### Assets

The asset form changed. Now the properties of the vehicle will no longer be searched by VIN if it is a tractor, a new field will only be added where the user can select the fuel type of the asset.

By default, Other will be shown as fuel type, but the list contains all the fuel types that will be used later with IFTA, so if the user leaves Other selected, IFTA will not work.

| Asset Type *                | ② Asset Subtype *                        | 3   |                     |                             |   |
|-----------------------------|------------------------------------------|-----|---------------------|-----------------------------|---|
| Tractor                     | <ul> <li>Select Asset Subtype</li> </ul> | - · | Asset Type *        | ② Asset Subtype *           | 0 |
|                             | ⑦ vin *                                  | 0   | Tractor             | * Select Asset Subtype      | * |
| Number *                    |                                          | ٢   | Number *            | ⑦ VIN*                      | 0 |
| Number                      | VIN                                      |     | Number              | VIN                         |   |
| Fuel Type Primary *         | Plate                                    | 0   | Fuel Type Primary * | Plate                       | 0 |
| Other                       | ✓ Plate                                  |     | Other               | Plate                       |   |
| Registration State *        | ③ Home Base *                            | 0   |                     | Home Base *                 | ( |
| Select State                | * Home Terminal                          |     | Gasohol             | A Home Terminal             |   |
| Custom DVIR Template        | 0                                        |     | Propane             | - Home terminal             |   |
| Select Custom DVIR Template | w l                                      |     | LNG                 |                             |   |
| Description                 |                                          | 0   | CNG                 |                             |   |
| Description                 |                                          | U   | Ethanol             |                             | G |
| beschphon                   |                                          |     | And your second     |                             |   |
|                             |                                          | h.  |                     |                             |   |
| ECM Identifier              | ② Additional ECM Identified              | er  | ECM Identifier      | ② Additional ECM Identifier | G |
| NU:RU:NU:NU:RU:RU           | Additional ECM Identifi                  | er  | ##1##1##1##1##1##   | Additional ECM Identifier   |   |
| active                      |                                          |     | C Active            |                             |   |
|                             |                                          |     |                     |                             |   |

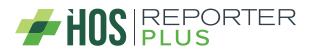

### **USER MANUAL**

This is the list of fuel types that will be used for the asset.

- Gasoline
- Diesel
- Gasohol
- Propane
- LNG
- CNG
- Ethanol
- Methanol
- E-85
- M-85
- A55
- Biodiesel
- Other

## **IFTA**

In the IFTA the region was added, and thus be able to have the IFTA in miles/gallons and kms/liters. If USA is selected it will display in miles/gallons and if Canada is selected it will display in kms/liters.

| TA        |         |           |              |           |         | Ma      | anage / IF |
|-----------|---------|-----------|--------------|-----------|---------|---------|------------|
| /ear Qua  | arter I | Month     | Region       | Home Base | Vehicle |         |            |
| 2023 × Ne | one 🔻   | January 🔻 | USA 🔻        | All       | FGDGDF  | ▼ Q Ex  | ecute      |
|           |         |           |              |           |         |         |            |
| FTA       |         |           |              |           |         | Маг     | inage / If |
|           |         |           |              |           |         |         |            |
| Year Qu   | arter   | Month     | Region       | Home Base | Vehicle |         |            |
| 2023 • N  | None 🔹  | January - | 🚺 Canada 🛛 🔻 | All       | FGDGDF  | - Q Exe | ecute      |

All the data in the tables and the report will change depending on the region that is selected.

| Total IFTA Miles | Total Non-IFTA | Miles         | Total Miles | Total Gallons    | Ave              | rage Miles / Gallon            |                          | Total Tax Due |                        |
|------------------|----------------|---------------|-------------|------------------|------------------|--------------------------------|--------------------------|---------------|------------------------|
| 4379.5           | 0              |               | 4379.5      | 0                | 0.00             |                                |                          | \$0.00        |                        |
|                  |                |               |             |                  |                  |                                |                          |               |                        |
|                  |                |               |             |                  |                  | + Add .                        | lurisdiction             | 2 ReCalculate | 🛓 Downl                |
|                  |                |               |             |                  |                  | + Add .                        | Jurisdiction             | ♥ ReCalculate |                        |
| Jurisdiction     | Total Miles    | Taxable Miles | MPG         | Taxable. Gallons | Tax Paid Gallons | + Add .<br>Net Taxable Gallons | Jurisdiction<br>Tax Rate |               | Lownl<br>ch<br>Actions |

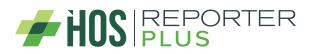

| Total IFTA Kms | Total Non-IFTA | Kms         | Total Kms | Total Liters   | Aver            | age Kms / Liter               |                          | Total Tax Due |                         |
|----------------|----------------|-------------|-----------|----------------|-----------------|-------------------------------|--------------------------|---------------|-------------------------|
| 7048.1         | Ō              |             | 7048.1    | 0              | 0.00            |                               |                          | \$0.00        |                         |
|                |                |             |           |                |                 |                               | <b>.</b>                 |               |                         |
|                |                |             |           |                |                 | + Add .                       | Jurisdiction             | 2 ReCalculate | 🛓 Downl                 |
|                |                |             |           |                |                 | + Add .                       | Jurisdiction             | ReCalculate   |                         |
| Jurisdiction   | Total Kms      | Taxable Kms | KPL .     | Taxable Liters | Tax Paid Liters | + Add .<br>Net Taxable Liters | Jurisdiction<br>Tax Rate |               | Lownle<br>ch<br>Actions |

# **Enhanced IFTA**

In the Enhanced IFTA the possibility was given to have the IDTA report in kms/liters and in miles/gallons depending on the region selected. Also, the user will be able to insert the adjustments and calculate the distances in kms.

| ear                                                                   | Quarter I                       | Month            | Region   |                        | Carrier                   | Vel              | icle                   |         |                     |
|-----------------------------------------------------------------------|---------------------------------|------------------|----------|------------------------|---------------------------|------------------|------------------------|---------|---------------------|
| 2023 *                                                                | None *                          | February         | - USA    | •                      | MERRIMACK INDUSTRIAL MET  | ALS INC •        | TYRHDFHFHDFGHDRD - FGH | HF      | <b>Q</b> Execute    |
|                                                                       |                                 |                  |          |                        | Total Miles               | Total Toll Miles | Tax Paid G             | allons  | MPG                 |
| Miles Fields INC                                                      | LUDE Toll Miles **              |                  |          | TOTAL                  |                           | 0                | 0                      |         | 0                   |
|                                                                       |                                 |                  |          |                        |                           |                  |                        |         |                     |
|                                                                       |                                 |                  |          |                        |                           |                  |                        |         |                     |
| Adjustments                                                           | Exclude Toll Miles              | Distance Cal     | lculator | Download II            | FTA Report                |                  |                        |         | Q. Search           |
|                                                                       | Exclude Toll Miles              | []] Distance Cal |          | Download II            | FTA Report<br>SurChg Rate | Miles            | Toll Miles             | Gallons | Q. Search<br>Action |
| ate                                                                   |                                 | []] Distance Cal |          | _                      |                           | Miles            | Toll Miles<br>0        | Gallons |                     |
| ite<br>abama                                                          | Fuel Type                       | []] Distance Cal |          | x Rate                 | SurChg Rate               |                  |                        | -       | Action              |
| ate<br>abama<br>Ilifornia                                             | Fuel Type<br>Propane            | []] Distance Cal |          | x Rate<br>0.29         | SurChg Rate               | 0                | 0                      | 0       | Action              |
| + Adjustments<br>tate<br>Jabama<br>alifornia<br>trizona<br>Jew Mexico | Fuel Type<br>Propane<br>Propane | []] Distance Cal |          | x Rate<br>0.29<br>0.06 | SurChg Rate<br>0<br>0     | 0<br>225         | 0<br>0                 | 0       | Action              |

| hanced IFT.        | A                           |                  |                        |                |                          |        | Manage / Enhanced |
|--------------------|-----------------------------|------------------|------------------------|----------------|--------------------------|--------|-------------------|
| ar                 | Quarter Month               | Region           | Carrier                | V              | ehicle                   |        |                   |
| 023 -              | None • Febru                | ary 🔹 🚺 Canada 🔻 | MERRIMACK INDUSTRIAL M | IETALS INC •   | RTYRHDFHFHDFGHDRD - FGHI | HF     | <b>Q</b> Execute  |
|                    |                             |                  |                        |                |                          |        | _                 |
|                    | s INCLUDE Toll kilometres * | тс               | TALS                   | Total Toll kms | Tax Paid                 | Liters | KPL               |
| Kitometers Field   | SINCLUDE Toll kilometres    | J                | 1984                   | 0              | 0                        |        | 0                 |
| Adjustments        | Exclude Toll Kms            | ance Calculator  | I IFTA Report          |                |                          |        | Q Search          |
| ite                | Fuel Type                   | Tax Rate         | SurChg Rate            | Kilometers     | Toll Kms                 | Liters | Action            |
| abama              | Propane                     | 0.1045           | 0                      | 0              | 0                        | 0      | Ē                 |
| lifornia           | Propane                     | 0.0217           | 0                      | 362            | 0                        | 0      | ā                 |
|                    | Propane                     | 0                | 0                      | 624            | 0                        | 0      | ā                 |
| zona               |                             |                  |                        |                |                          |        |                   |
| izona<br>ew Mexico | Propane                     | 0                | 0                      | 280            | 0                        | 0      | Ē                 |

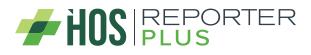

If the vehicle to be used in the IFTA does not have a correct fuel type, a message will be displayed specifying it and the user must change the fuel type of the asset to be able to execute the IFTA report.

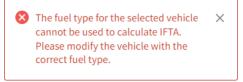

# IFTA and Fuel Receipt

When a fuel receipt is added, it automatically becomes an adjustment in IFTA, this adjustment cannot be deleted. This occurs for both IFTA and Enhanced IFTA.

| MERRIMACK INDUSTRIAL METALS INC                           |                   | Drivers                 | v        | Vehicle      |                | Region                          | Region        |                                        | Start-End Date       |         |     |            |
|-----------------------------------------------------------|-------------------|-------------------------|----------|--------------|----------------|---------------------------------|---------------|----------------------------------------|----------------------|---------|-----|------------|
|                                                           |                   | All                     |          | All          |                | • USA                           | USA 🔻         |                                        | 2/1/2023 - 2/28/2023 |         |     |            |
| <b>Q</b> Execute                                          |                   |                         |          |              |                |                                 |               |                                        |                      |         |     |            |
|                                                           |                   |                         |          |              |                |                                 |               |                                        |                      |         |     |            |
|                                                           |                   |                         |          |              |                |                                 |               |                                        |                      |         |     |            |
|                                                           |                   |                         |          |              |                |                                 |               |                                        |                      |         | _   |            |
|                                                           |                   |                         |          |              |                |                                 |               |                                        |                      |         |     | <b>+</b> N |
| Chan by Gud Terra                                         |                   |                         |          |              |                |                                 |               |                                        |                      | 0.64    | L   | <b>+</b> N |
| Filter by Fuel Type                                       | •                 |                         |          |              |                |                                 |               |                                        |                      | Q Sear  | L   | <b>+</b> N |
|                                                           | •<br>Reference ID | Tractor Number          | Odometer | Fuel Type St | State          | Fuel Purchased                  | Fuel Expenses | Timestamp (EDT)                        | Notes                | Q Sear  | rch | <b>+</b> N |
| Driver                                                    |                   | Tractor Number<br>FGHHF | Odometer |              | State<br>Maine | Fuel Purchased<br>30000 Gallons | -             | Timestamp (EDT)<br>02/09/2023 14:54:00 | Notes<br>Note 1      |         | rch | + N        |
| Filter by Fuel Type<br>Driver<br>Driver 1. Ex (exdriver1) | Reference ID      |                         | Odometer |              |                |                                 | -             |                                        |                      | Actions | rch |            |

| ear                                   | Quarter Mo         | onth I              | Region    | n Carrier      |             |                 | Vehicle                   |         |     |        |
|---------------------------------------|--------------------|---------------------|-----------|----------------|-------------|-----------------|---------------------------|---------|-----|--------|
| 2023 *                                | None • F           | USA .               | MERRIMACK | INDUSTRIAL ME  | TALS INC    | * RTYRHDFHFHDFG | RTYRHDFHFHDFGHDRD - FGHHF |         |     |        |
|                                       |                    |                     |           |                |             |                 |                           |         |     |        |
|                                       |                    |                     |           |                |             |                 |                           |         |     |        |
| ** Miles Fields INCLUDE Toll Miles ** |                    |                     | 101/      |                | Total Miles |                 | Total Toll Miles          |         |     | MPG    |
|                                       |                    |                     |           | 207            | 04          | 0               |                           | 0       |     | 0      |
| + Adjustments                         | Exclude Toll Miles | Distance Calculator | Downloa   | ad IFTA Report |             |                 |                           |         |     |        |
|                                       |                    |                     |           |                |             |                 |                           |         | Q s | earch  |
| State                                 | Fuel Type          |                     | Tax Rate  | SurC           | hg Rate     | Miles           | Toll Miles                | Gallons |     | Action |
| Maine                                 | Propane 0.219      |                     | 0.219     |                | 0           | 0               | (                         | 0       |     |        |
| Missouri                              | Propane            |                     | 0.11      |                | 0           | 0               | 0                         | 0       |     |        |
| Alabama                               | Propane            |                     | 0.29      |                | 0           | 0               | (                         | 0 0     |     | Ô      |
|                                       |                    |                     |           |                |             |                 |                           | 5 0     |     | -      |
| California                            | Propane            |                     | 0.06      |                | 0           | 225             | 225                       | 0       |     |        |

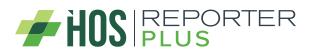